#### NMEA Software Utilities

## Actisense®

# Maretron Saus

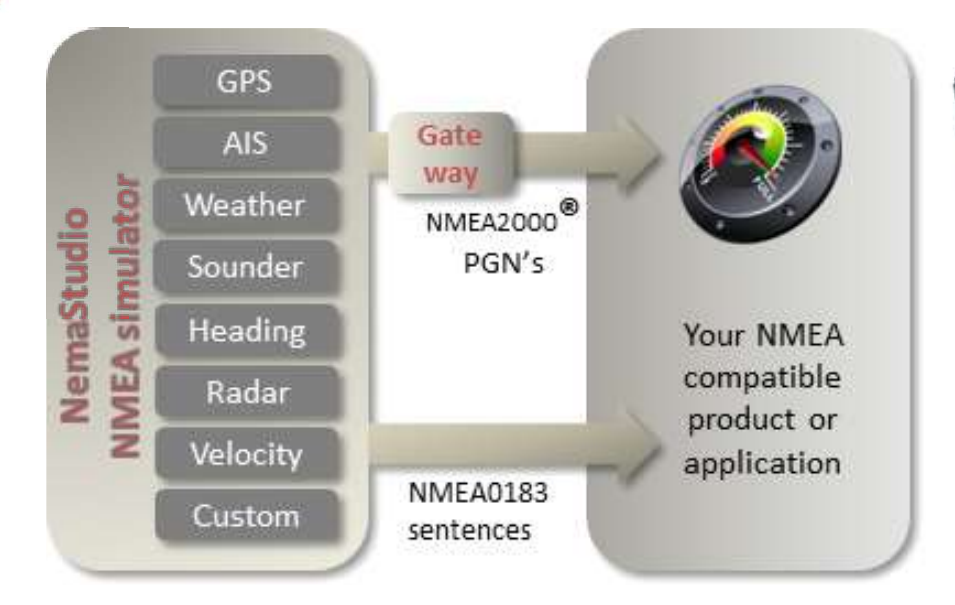

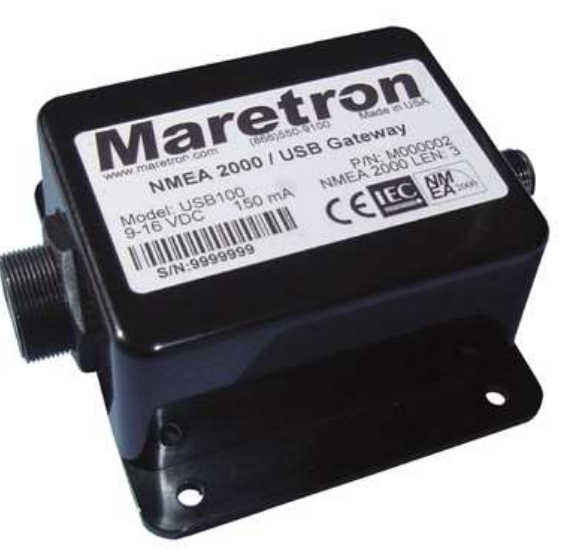

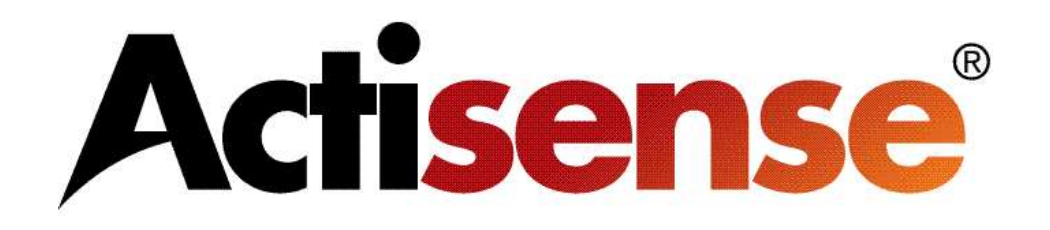

- The Actisense NMEA Reader is a great utility for testing and evaluating a NMEA 0183 or NMEA 2000™ system.
- The program is free to download from the Actisense web site and will work great with a compatible serial or USB adapter.
- This software will allow the user to view real time data flow and buffer rates.
- Certain Actisense gateways can be programmed by this software such as the NGW-1 and NGT-1.
- Manufacturer and LEN numbers can be obtained from this software for certain NMEA 2000™ devices.

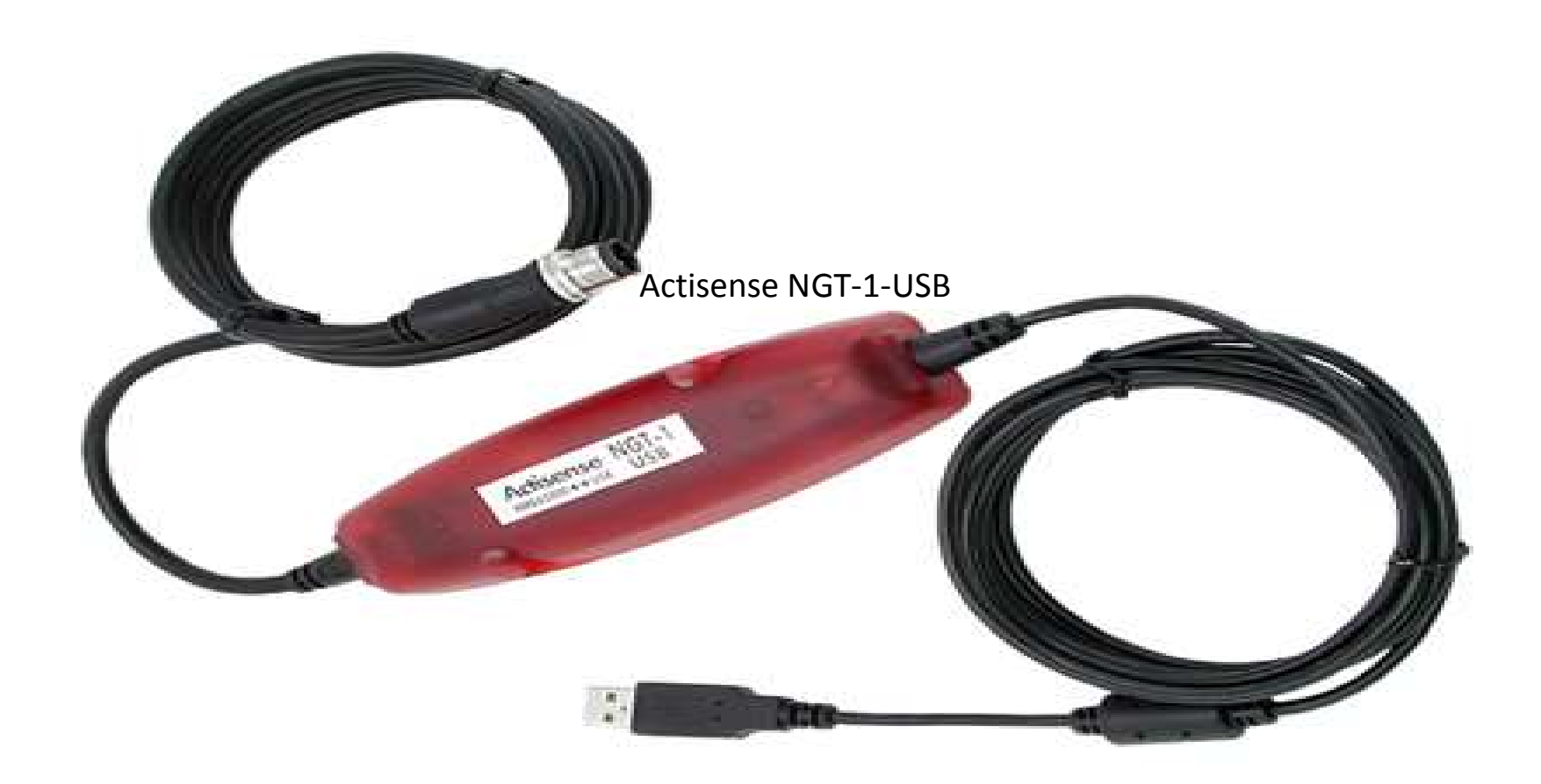

• The Actisense NGT-1-USB is a great product to deliver NMEA 2000™ data directly into the PC for use with the NMEA Reader Software.

NMEA Reader - [COM3: Actisense NGT]

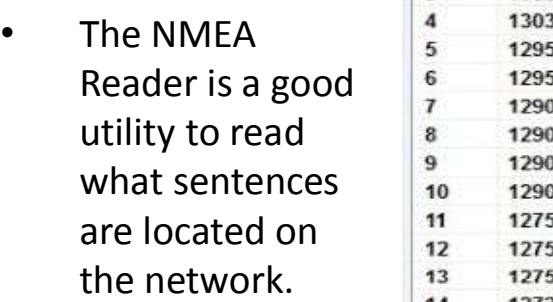

• The data shown includes the specific PGN, Sentence Name, Transmit Interval and the actual data itself.

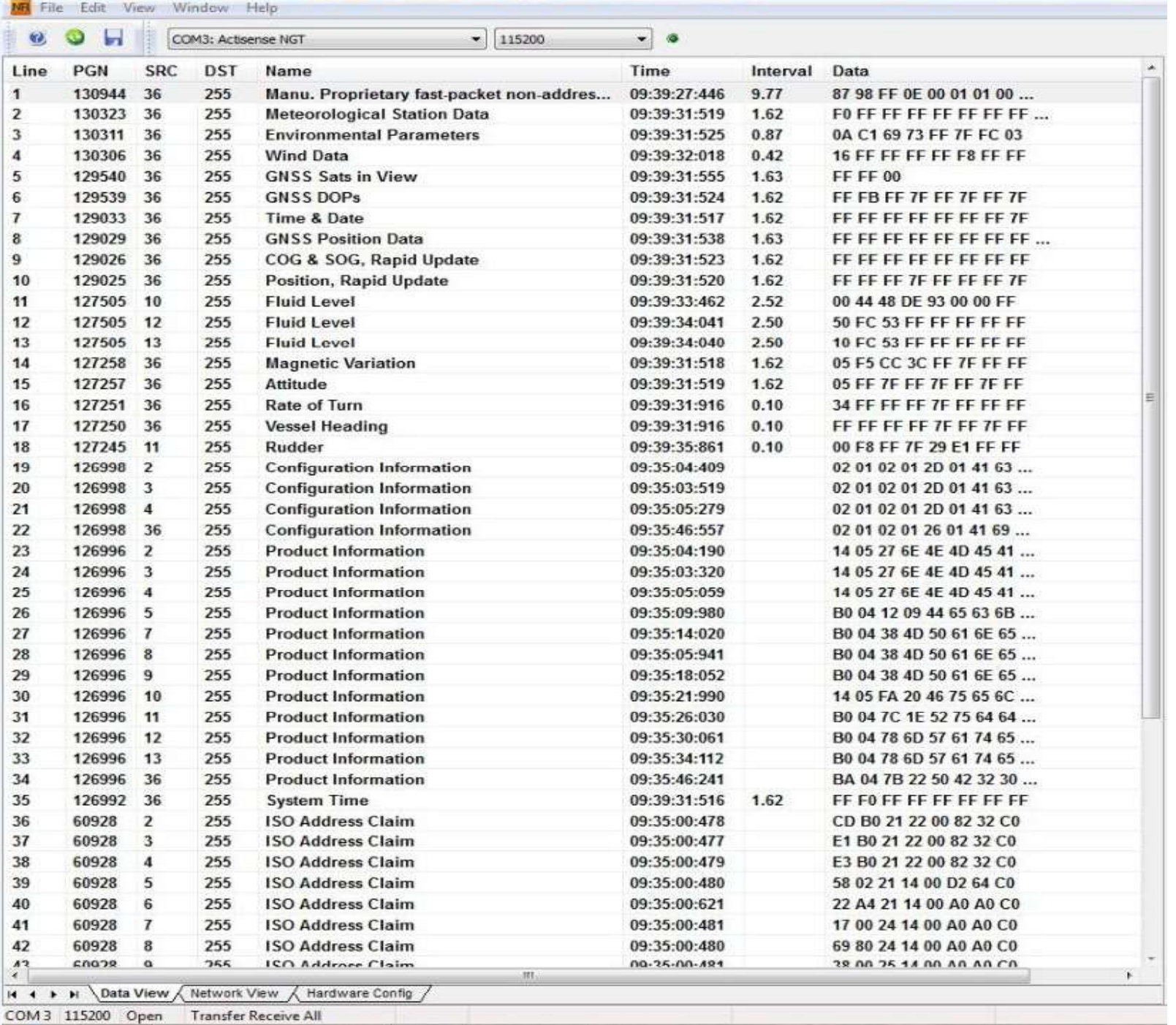

• The top selected item shows the com port, description and baud rate of the available NMEA 0183 or NMEA 2000™ Device.

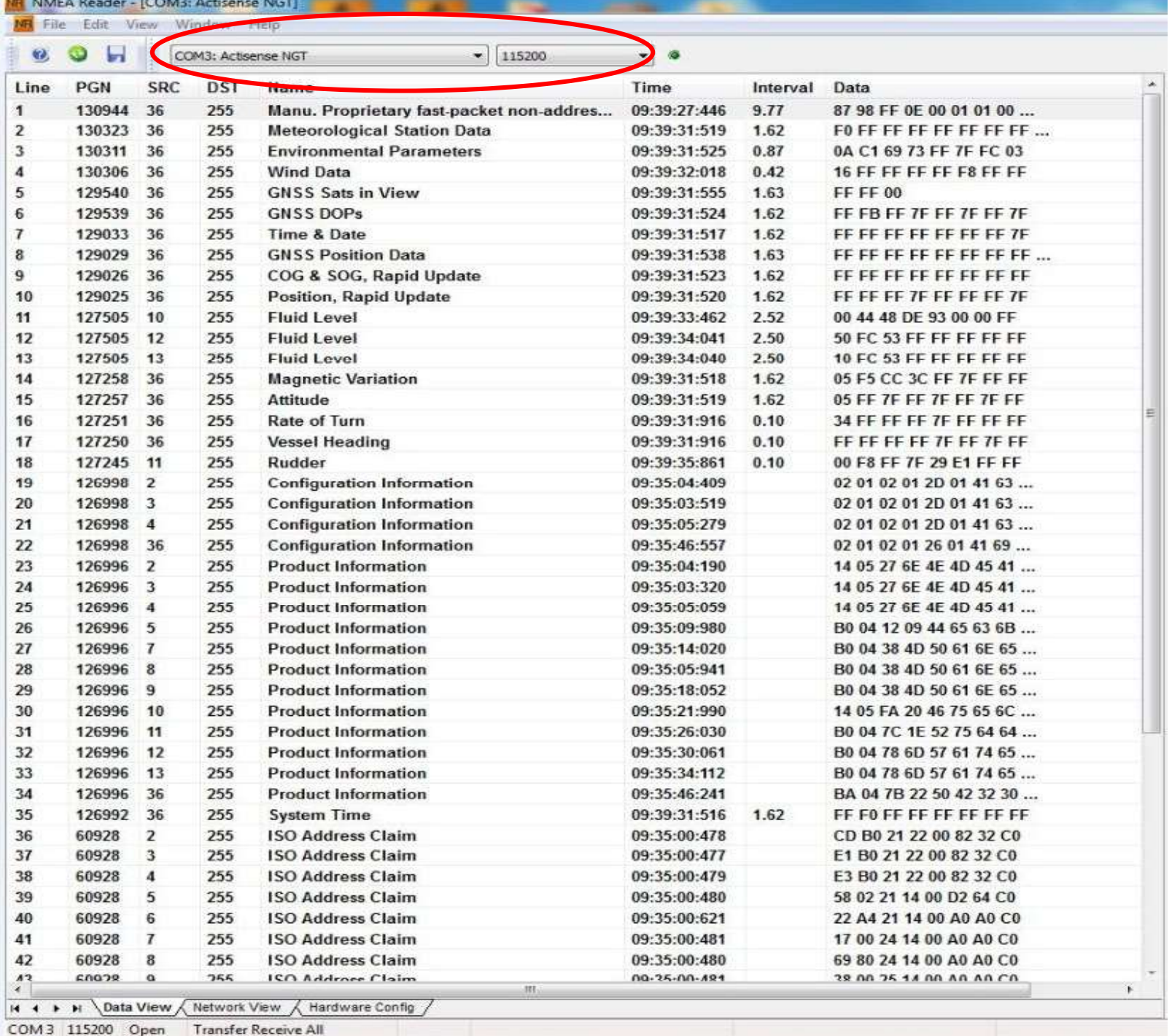

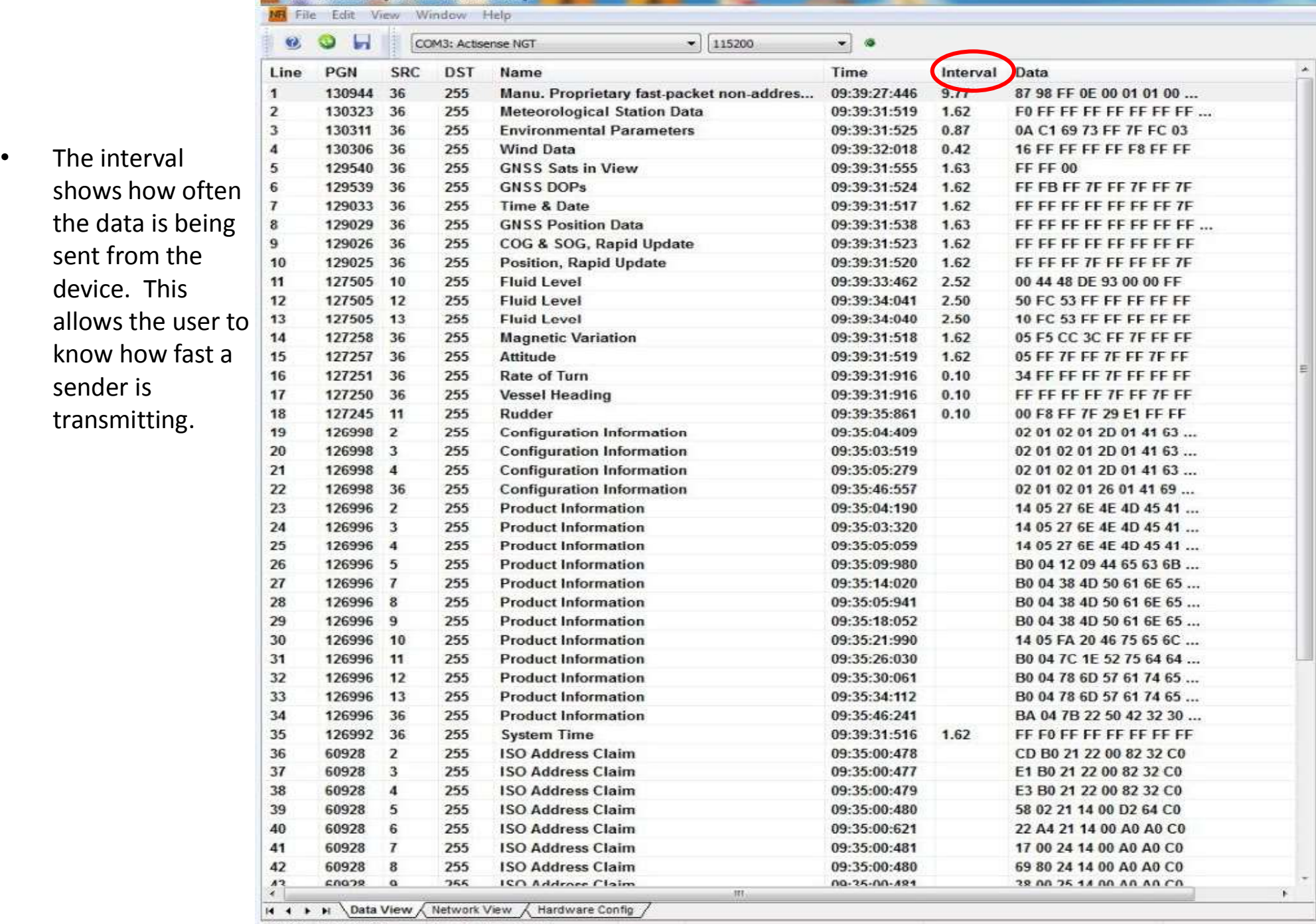

COM 3 115200 Open Transfer Receive All

**NR NMEA Reader - ICOM3: Actisense NGTI** 

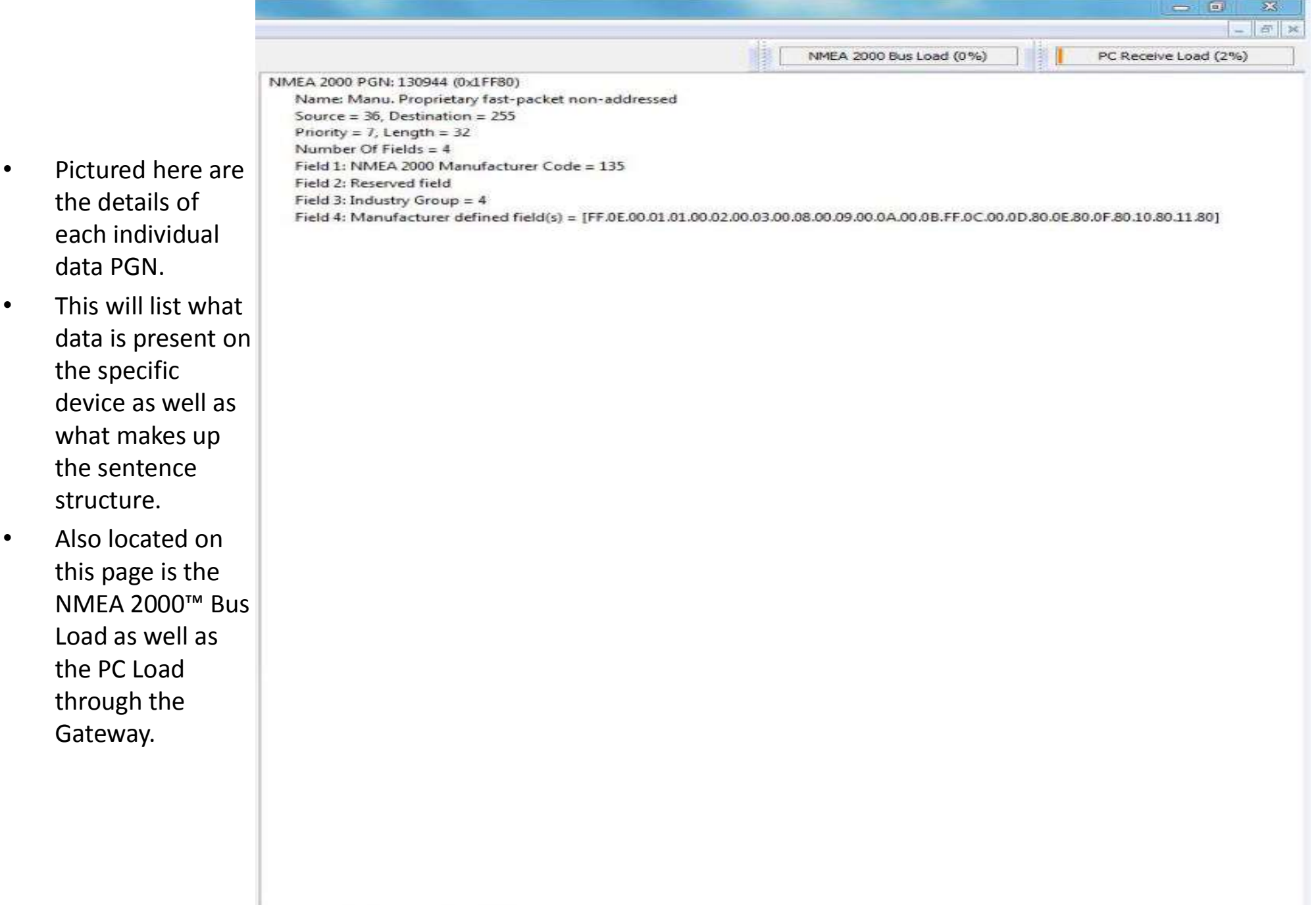

data is

device

the PC

 $\qquad \qquad \Box$ 

 $\overline{\mathbf{x}}$ 

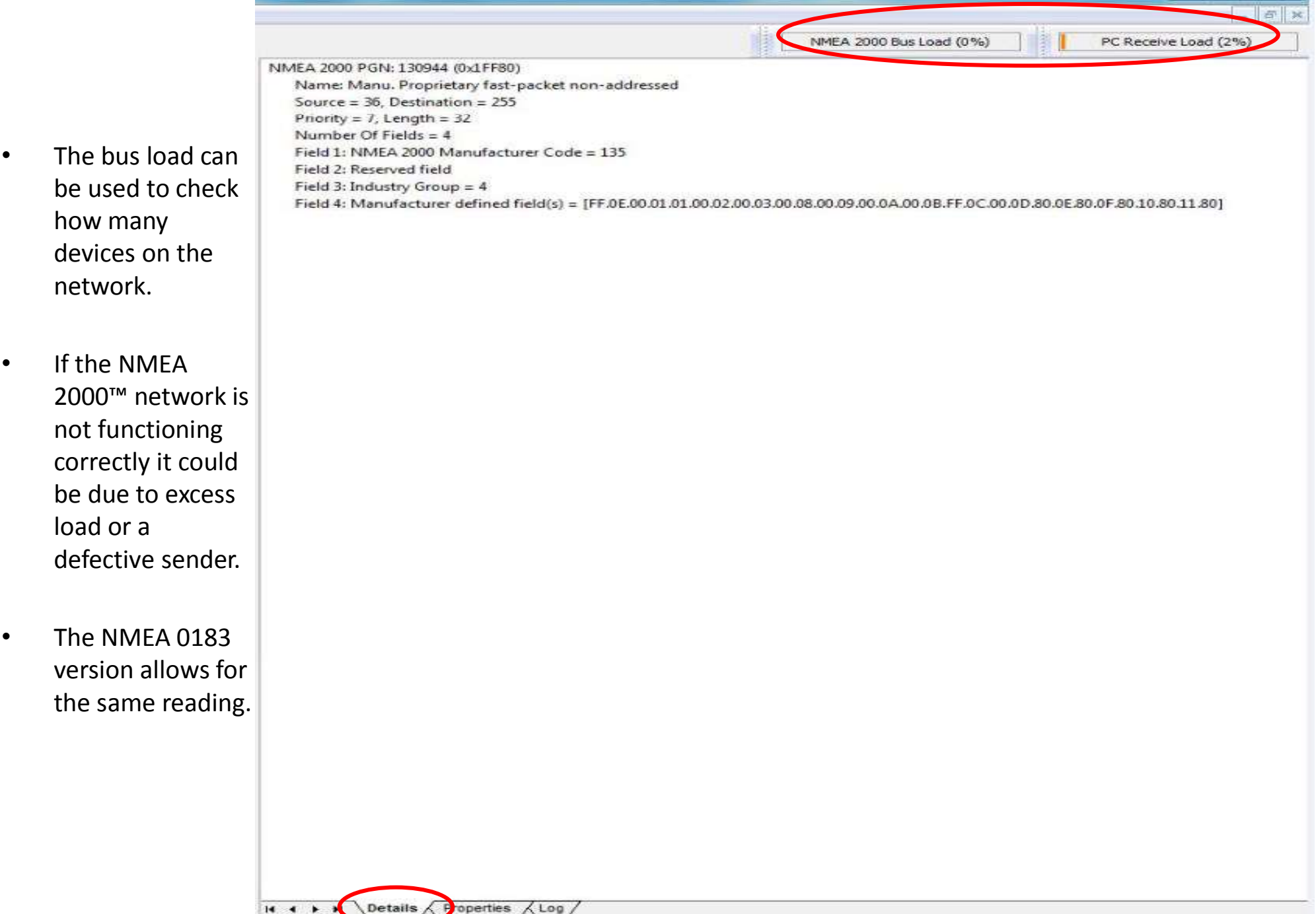

- how many devices on the network.
- If the NMEA 2000™ network is not functioning correctly it could be due to excess load or a defective sender.
- The NMEA 0183 version allows for the same reading.

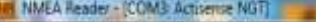

Mr File Edit View Window Hitle

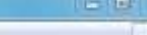

出

 $211$ 

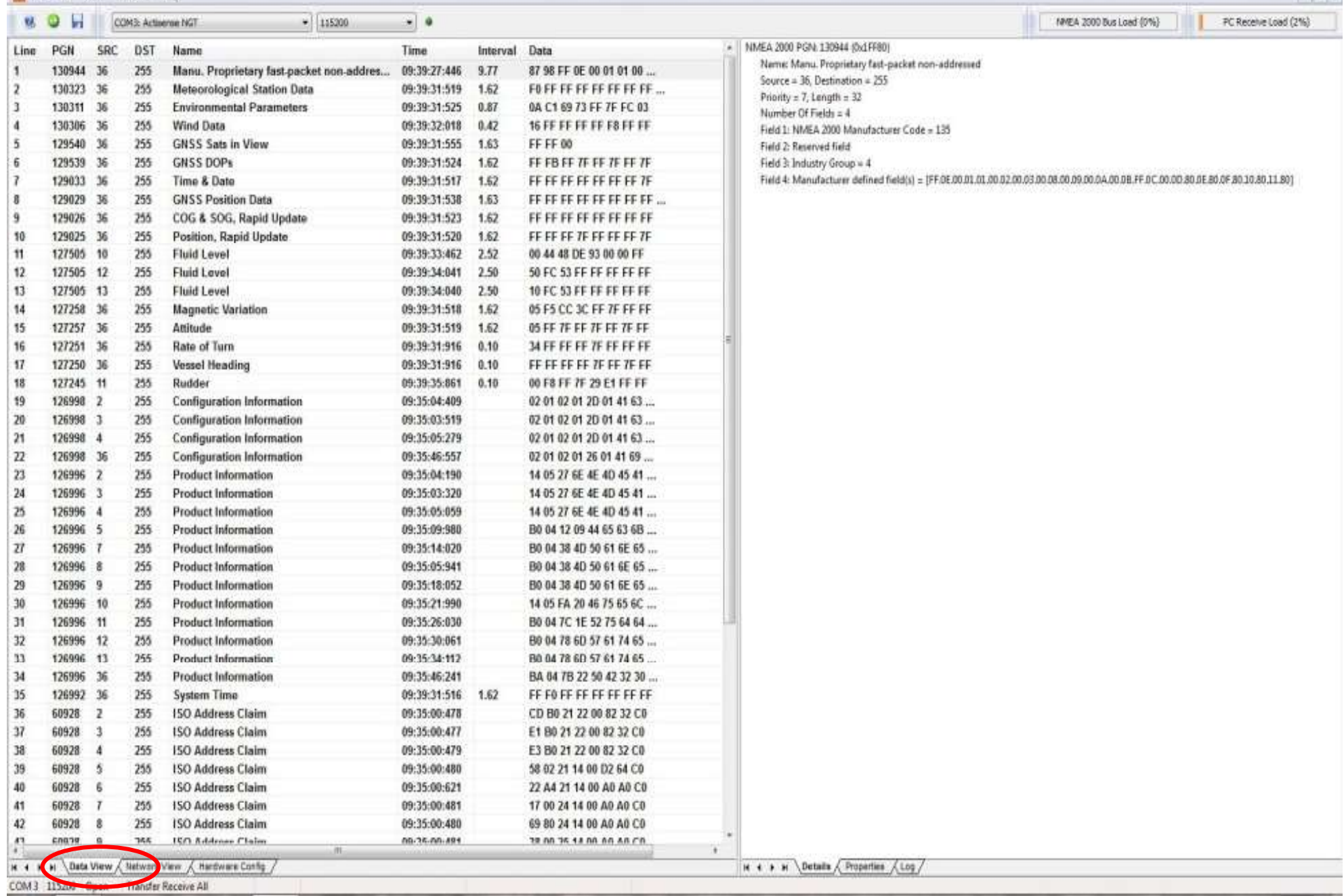

- This item shows which instance is assigned to the device allowing for the user to match it on the display.
- Also pictured are the serial number and function which can be helpful for identification of the device.

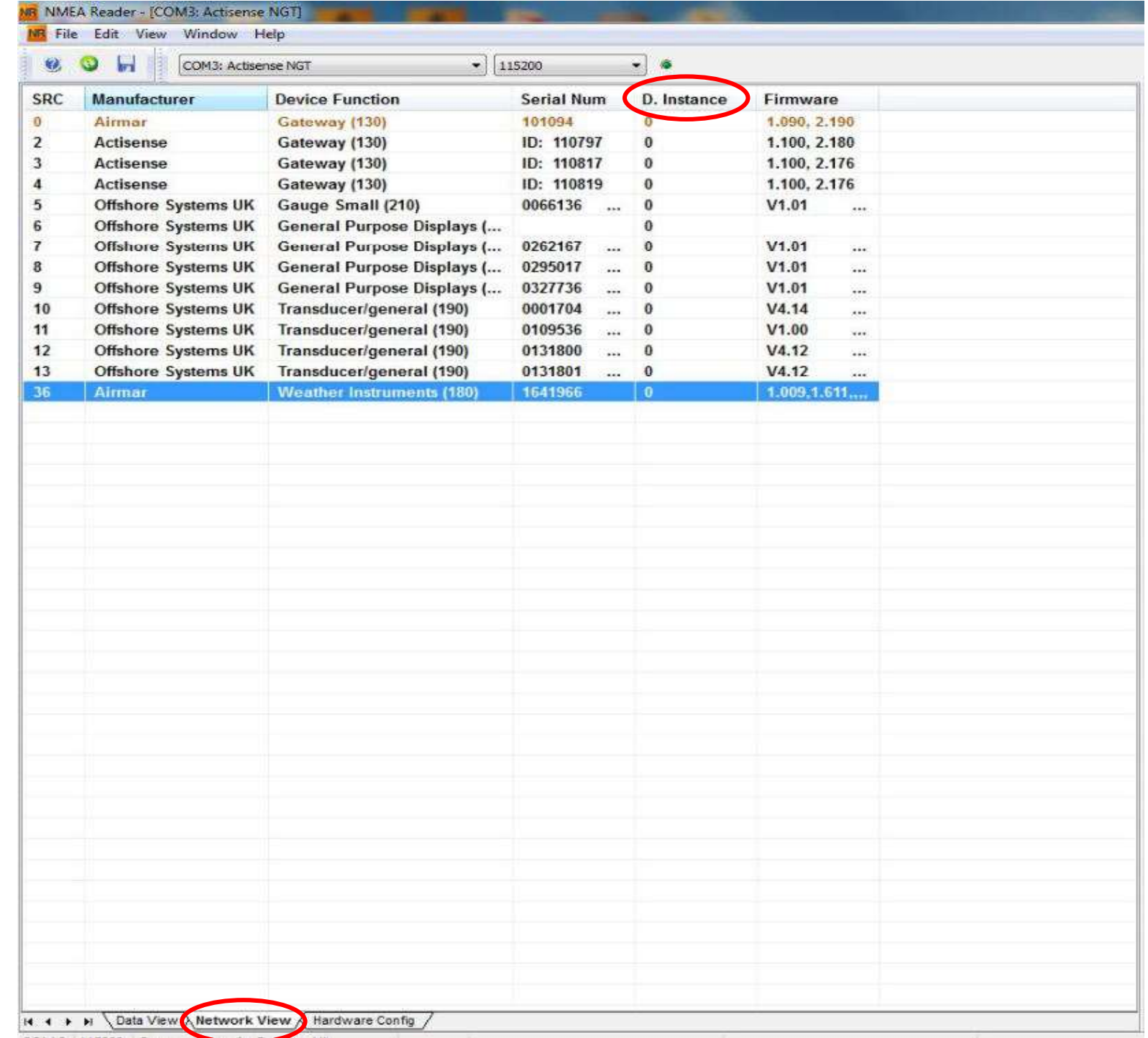

 $\rightarrow$ 

**B. MACA Reader** - O'COAT Actions

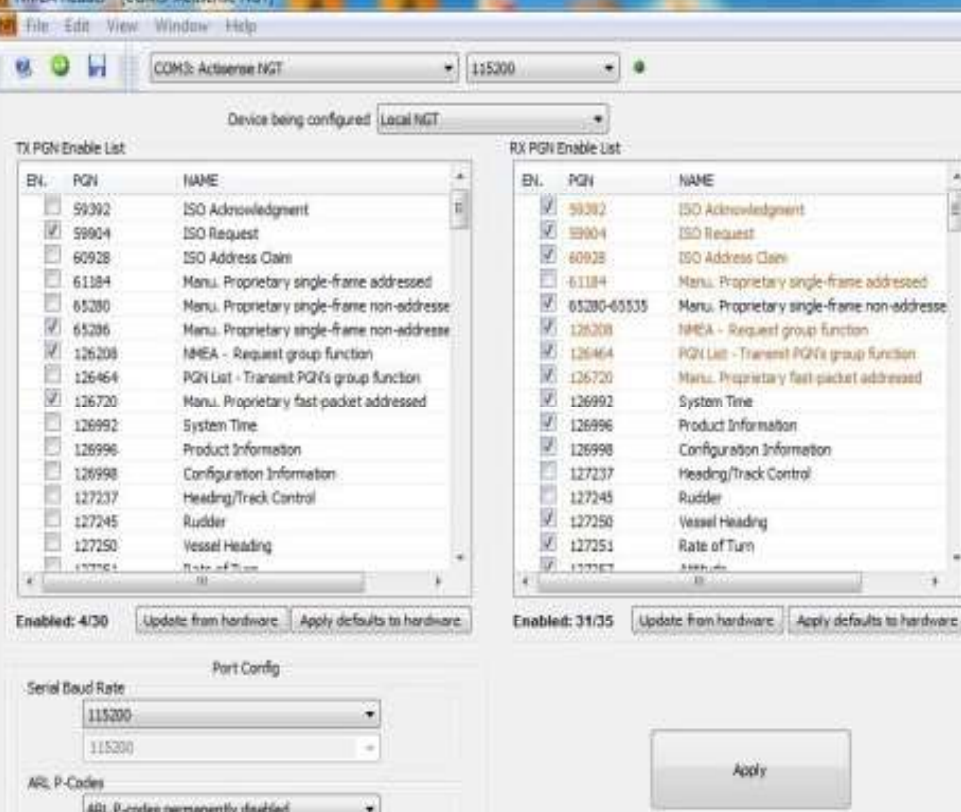

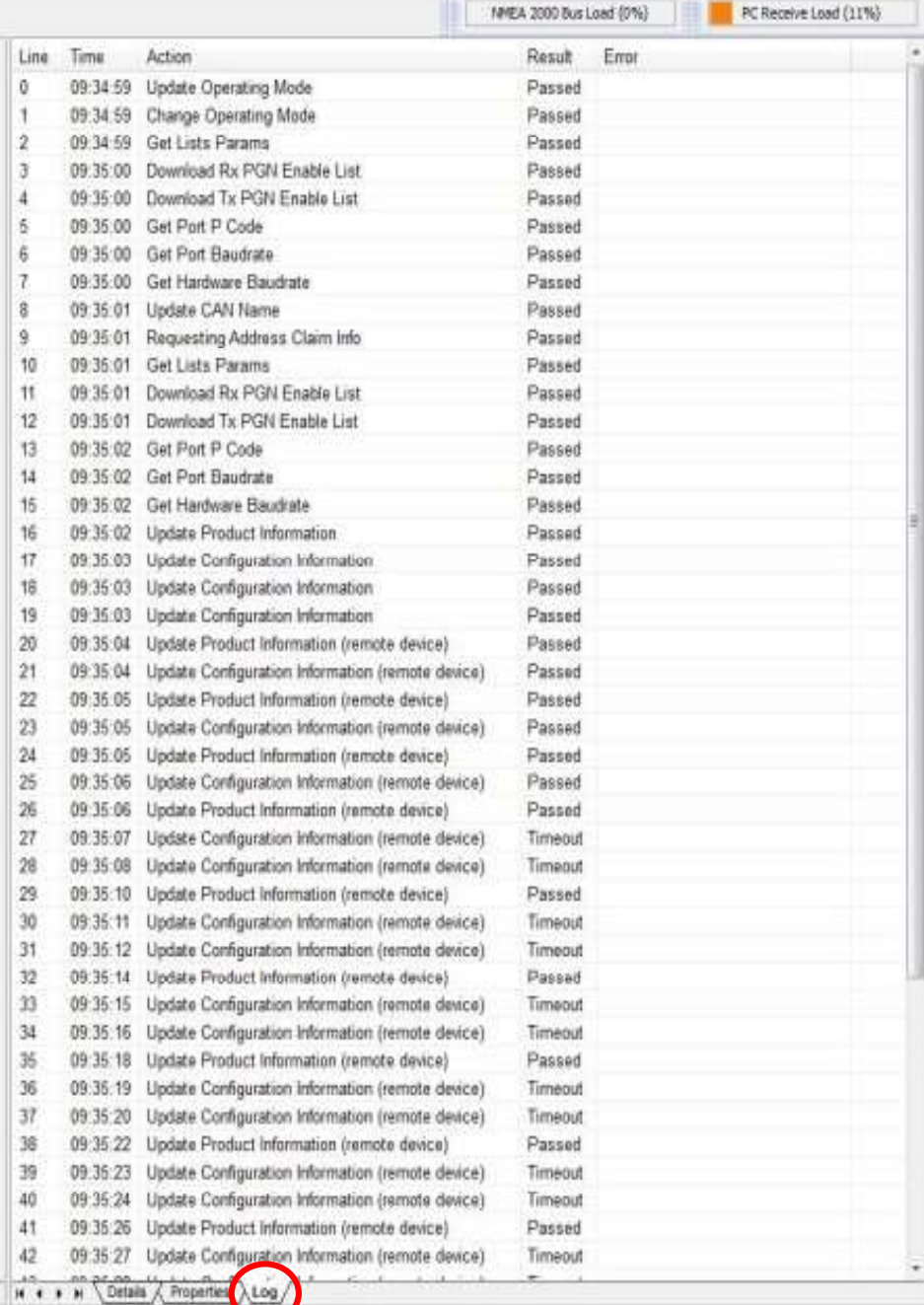

1-1-1-1

diah

COM3 115200 Open Transfer Receive

H + > H \Data View / Network V w \Handware Config /

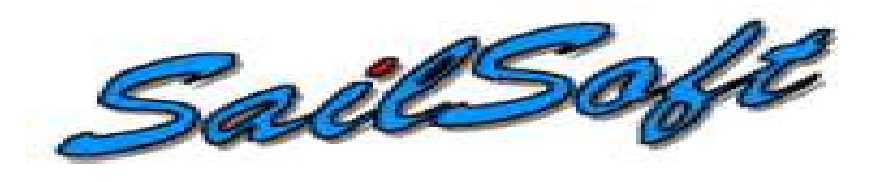

- The Sail Soft program will allow data to be sent from a PC via NMEA 0183 on a user selected Com Port.
- This will allow for testing of displays or networks by sending out select amounts of data which is controlled through the software.
- The data that is being transmitted via NMEA 0183 can then be converted to NMEA 2000™ using either an NGW-1, AT-10 or any other NMEA approved device.

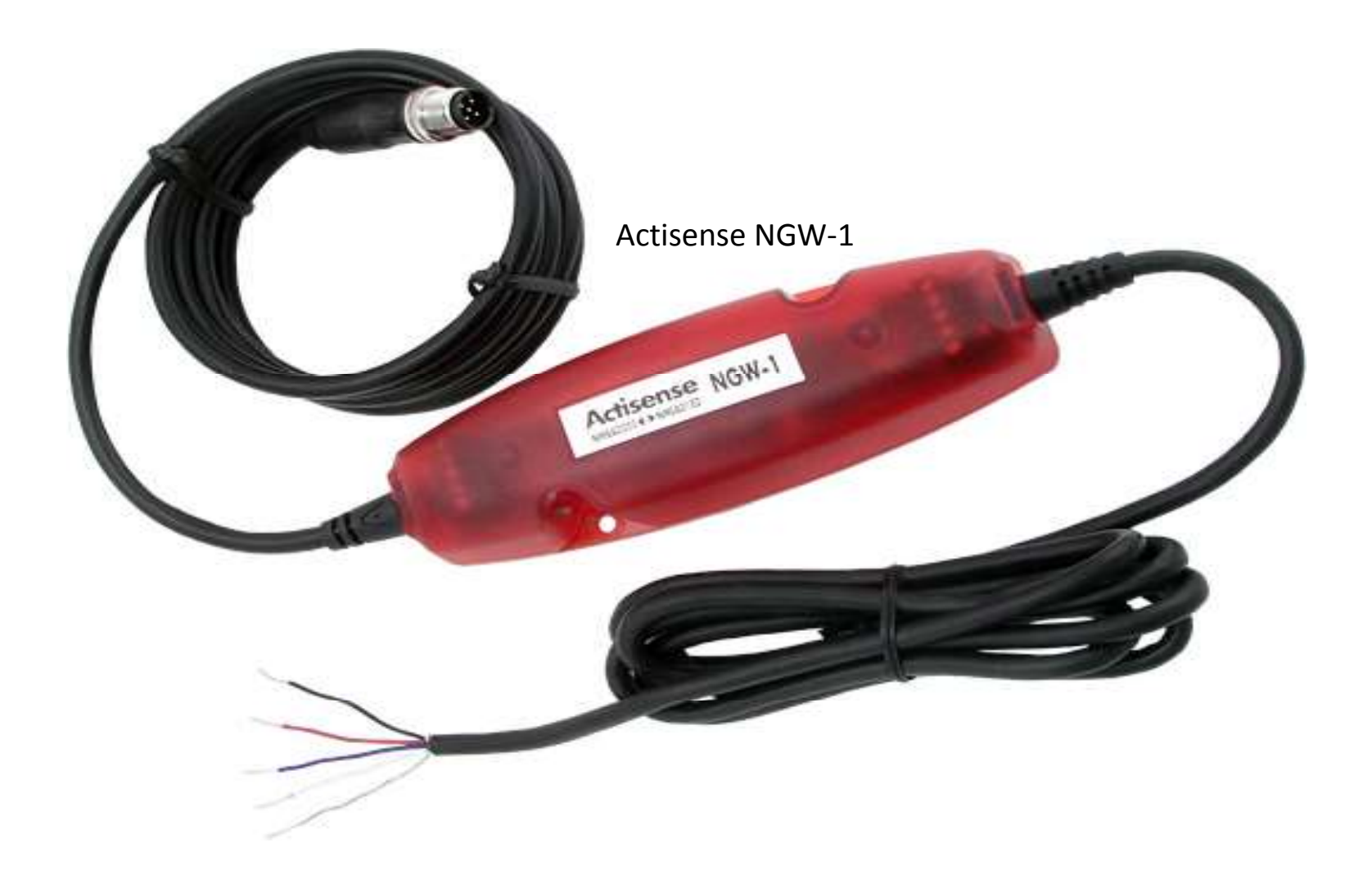

• The Actisense NGW-1 is a great way to convert the data sent from the Sail Soft program into a NMEA 2000™ Format. It can also send AIS information into a Bus with the proper Firmware update provided from the Actisense website.

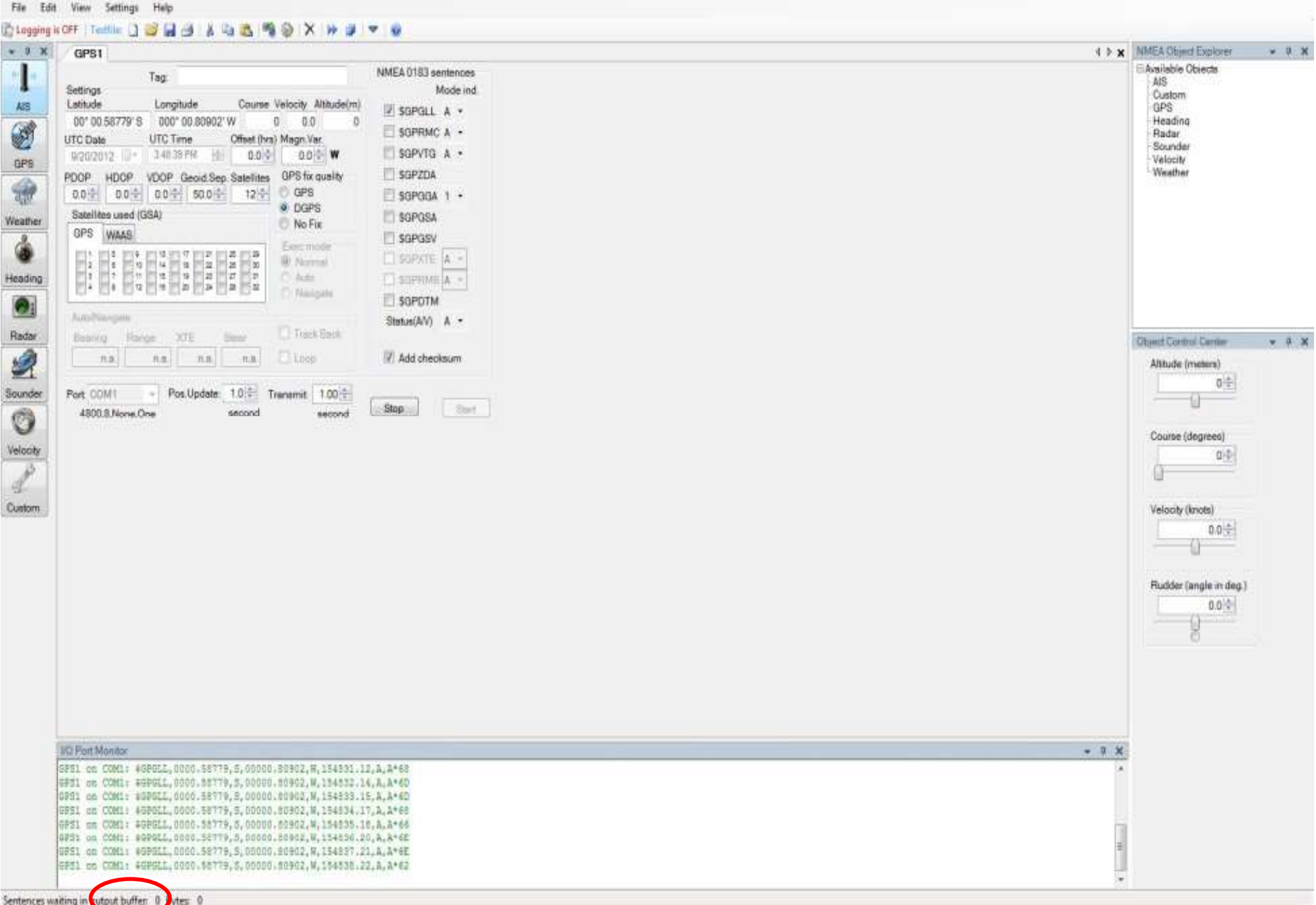

![](_page_14_Picture_4.jpeg)

![](_page_15_Picture_16.jpeg)

#### C Logging is OFF | Testile ( A 山西川の **B** 0 ж

![](_page_15_Picture_17.jpeg)

# Maretron<sup>®</sup>

- The Maretron N2KAnalyzer Software is free to download from the Maretron Web site and offers many valuable options for network evaluation and testing.
- The N2KAnalyzer requires the use of a Maretron USB100 Gateway to properly connect to a NMEA 2000™ system.
- Maretron's software will allow a user to assign device instances to components directly.
- The software also shows software version, manufacturer, serial numbers and much more data specific to a sensor.

USB100 Gateway

![](_page_17_Picture_2.jpeg)

• The Maretron USB100 Gateway will allow the NMEA 2000™ network to be accessed by the N2KAnalyzer to show what devices are attached. The Gateway will also allow devices to be programmed for instances and queried for transmitted and received PGN's.

N2KAnalyzer Software Device Page

![](_page_18_Picture_20.jpeg)

• The Main Device page will show what devices are connected to the Network and the specific information of that device.

N2KAnalyzer Software Device Page

![](_page_19_Picture_20.jpeg)

• The unique instance tab allows for the user to view and assign specific instances to a sender if there are multiple versions of the same unit on the network.

![](_page_20_Picture_13.jpeg)

• The Instancing tool is as simple as setting the number for any applicable device.

#### N2KAnalyzer Software Properties Page

![](_page_21_Picture_30.jpeg)

The PGN Page shows all transmitted and received sentences to ensure proper operation.

![](_page_21_Picture_31.jpeg)

#### N2KAnalyzer Software Properties Page

![](_page_22_Picture_30.jpeg)

The Received PGN Page shows the specifics of what data is being sent and specifics of that data.

![](_page_22_Picture_31.jpeg)

#### N2KAnalyzer Software Properties Page

File Setup Analyze Update Configure Web Help

![](_page_23_Picture_23.jpeg)

The transmitted PGN Page will allow for the user to view the live data coming from a sensor which will show if it is actually transmitting and if the data is correct.

N2KAnalyzer Software Properties Page

N2KAnalyzer also offers the ability to simulate a DSM250 display through the software to view live data as well as change settings just as if a live display were onboard.

![](_page_24_Picture_41.jpeg)

#### N2KBUILDER NMEA 2000™ NETWORK DESIGN SOFTWARE

- Maretron's unique N2KBuilder program allows dealers and installers to design and test networks before any cable is pulled through the vessel.
- The software will calculate voltage drop, connector gender, and cable lengths as well as allow the use of custom parameters to meet most design needs.
- When used properly, a configuration file can be generated to create a bill of material that will include all Maretron parts used in the build that makes ordering parts much more efficient.

![](_page_26_Picture_1.jpeg)

![](_page_27_Figure_1.jpeg)

![](_page_28_Figure_1.jpeg)

This build file shows a system where the end user supplies specifics to be used to generate a complete network. It is a useful program to start a system and explain to customers not familiar with NMEA 2000™ how the parts are utilized.

![](_page_29_Figure_1.jpeg)

• Attached is a detailed view of how the system can be used to partition specific sections of a vessel and show possible connection and integration points. The more detailed a customer's requirements are, the more data can be added to the builder file. This also helps generate a very specific BOM to give an accurate estimate of what parts will be required as well as total component cost.

Bill of Materials Report for C:\Documents and Settings\zfloyd\Desktop\N2K Builder Files\Marine tech 2.n2t

![](_page_30_Picture_32.jpeg)

The Bill of Materials that is generated from the Builder file is an excellent way to control cost of the build as well as to generate equipment costs for a job.

![](_page_31_Picture_1.jpeg)

- The N2KMeter has the capability to test the physical aspects of a network.
- Faults that can be detected by the N2KMeter include:
	- Opens and Shorts
	- Incorrect Topology
	- Bad Nodes
	- Bad Termination
	- Improper Shield Connection
	- Intermittent Problems
	- Excessive Scan Rate
	- Common Mode Voltage

- The meter offers the ability to use an Auto-Search tool that will allow the dealer to locate faults.
- It works by examining all measurements and then pinpointing any that exceed or are close to specified limits.
- The N2KMeter tracks network data transmission errors in real-time and lets you know if the error rate is acceptable, marginal or unacceptable with the use of a simple signal interface.

![](_page_32_Figure_4.jpeg)

- The automated error detection of the N2KMeter allows the user to view issues on the backbone live.
- The technician will be able to determine if the error was an isolated event or if it is recurring which would indicate a problem on the NMEA 2000™ network.
- The error detection will scroll numerically as issues arise from the time it is connected to a node.

![](_page_33_Figure_4.jpeg)

- Any error rate greater than zero is undesirable (although your network may still function since CAN automatically retransmits after errors).
- An error rate greater than  $\| \cdot \|$ 10/s indicates a problem that should be investigated.
- The N2KMeter uses unique technology to accurately determine which node was attempting to transmit when a bus error occurs.

![](_page_34_Figure_4.jpeg)

![](_page_34_Figure_5.jpeg)

Minimum bus error rate on whole network since N2KMeter was connected to the network or reset.

What it means

Real-time error rate of 14

errors/second

![](_page_34_Figure_7.jpeg)

![](_page_34_Picture_8.jpeg)

Maximum bus error rate on the whole network since N2KMeter was connected or reset

![](_page_34_Picture_10.jpeg)

Incremental error count on the entire network since the N2KMeter was connected or reset